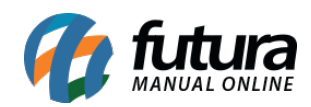

**Sistema:** Futura Mobile

**Menu**: Consulta Online

**Referência:** MOB09

**Versão:** 2020.10.05

**Como Funciona:** Este botão é utilizado para efetuar uma busca dos relatórios mais utilizados pelos usuários.

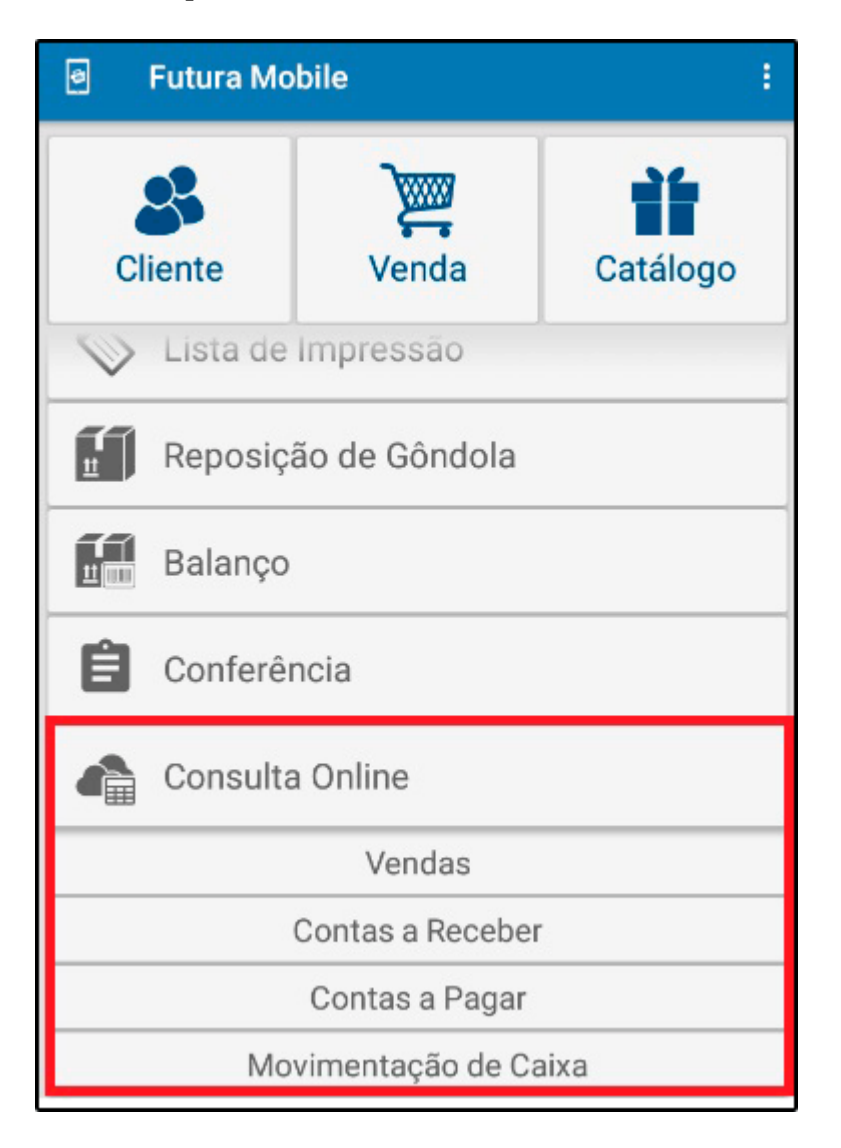

*Vendas:* Através desta opção será possível filtrar as vendas feitas em um determinado

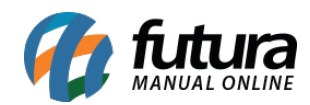

período, conforme mostra a imagem abaixo:

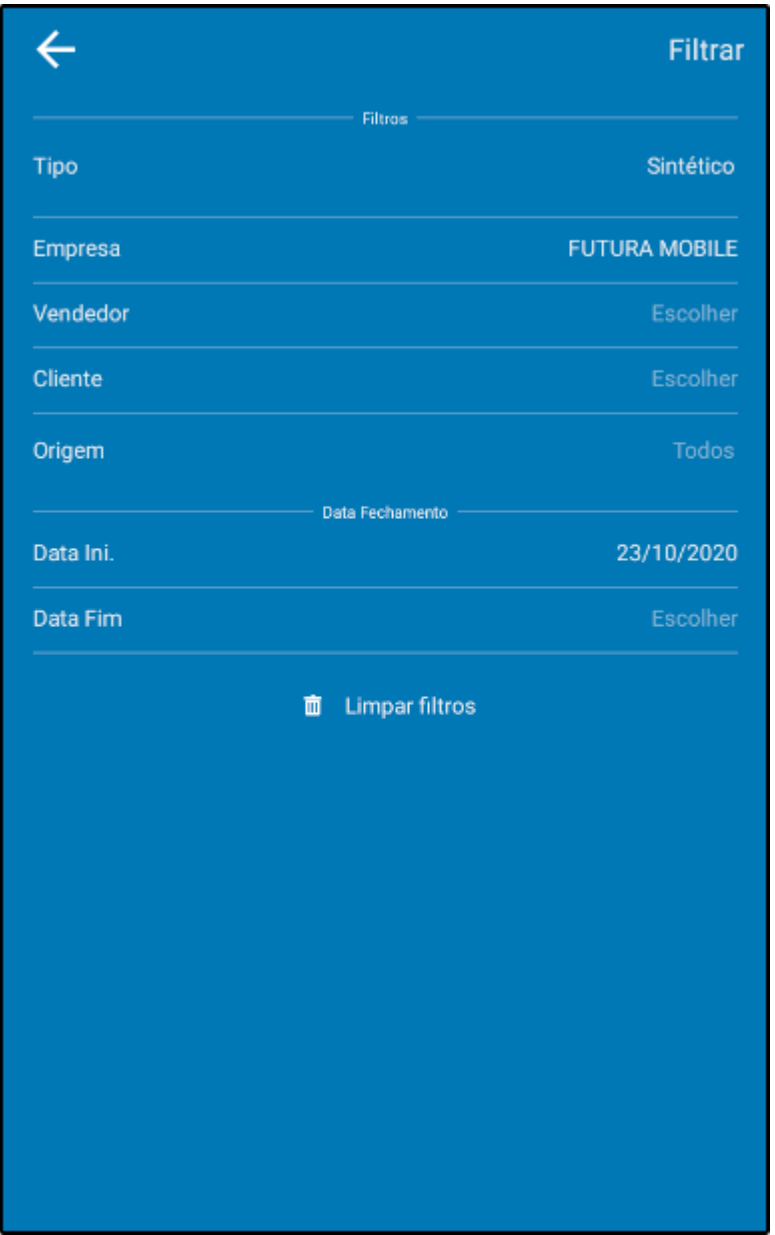

Após filtrar, clique na lupa e o aplicativo irá mostrar as informações de forma resumida, conforme mostra imagem abaixo:

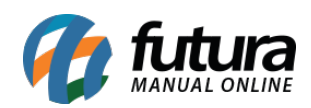

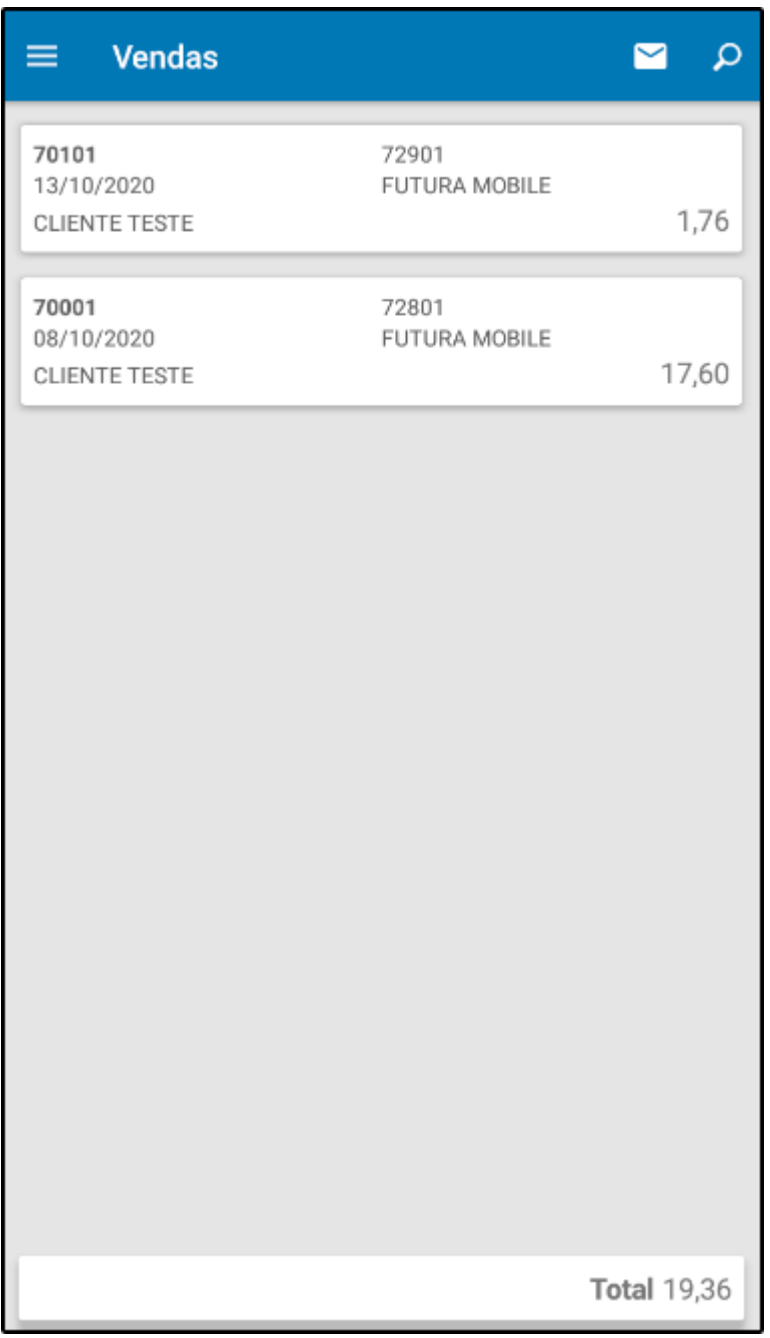

*Contas a Receber:* Por meio desta opção é possível filtrar as contas a receber de um determinado cliente, conforme mostra imagem abaixo:

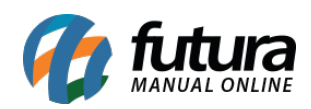

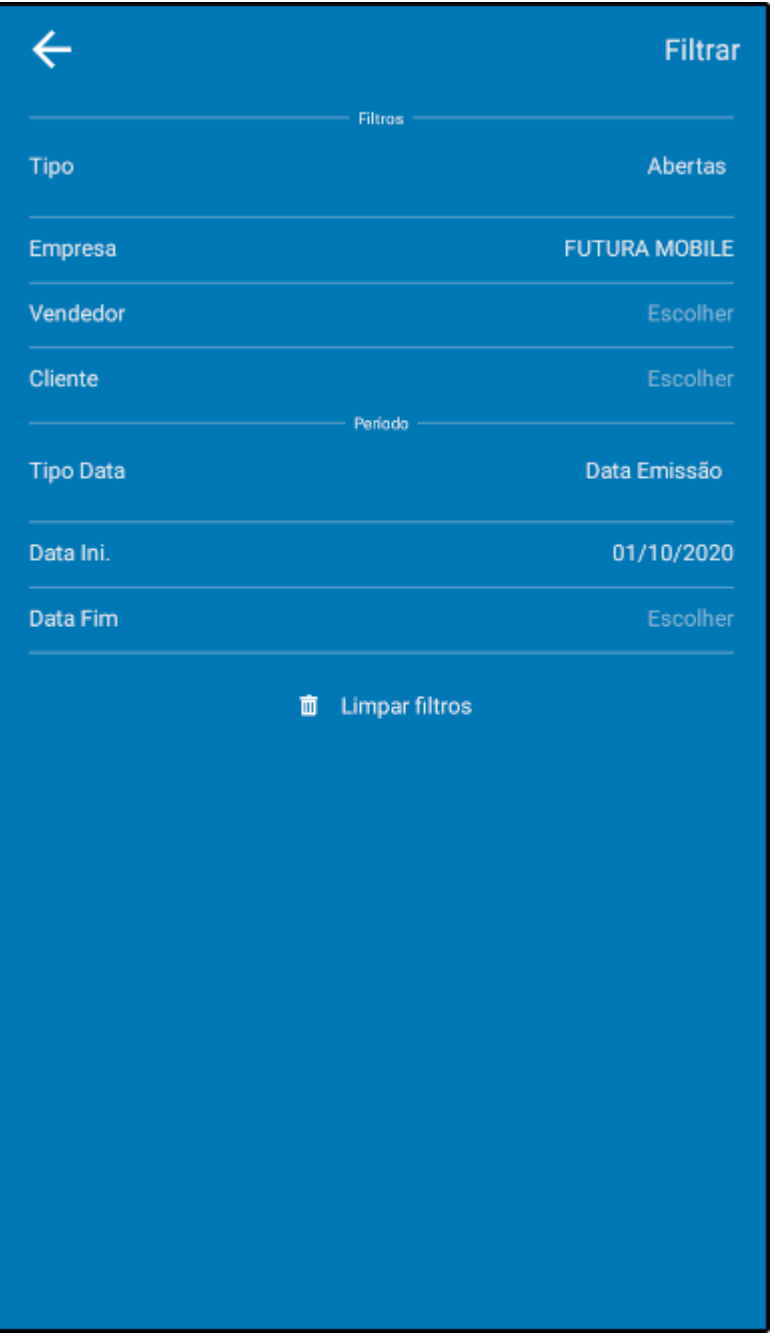

Após filtrar, clique na lupa e o aplicativo mostrará as informações de forma resumida, conforme mostra imagem abaixo:

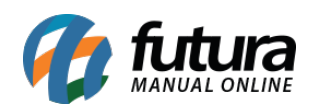

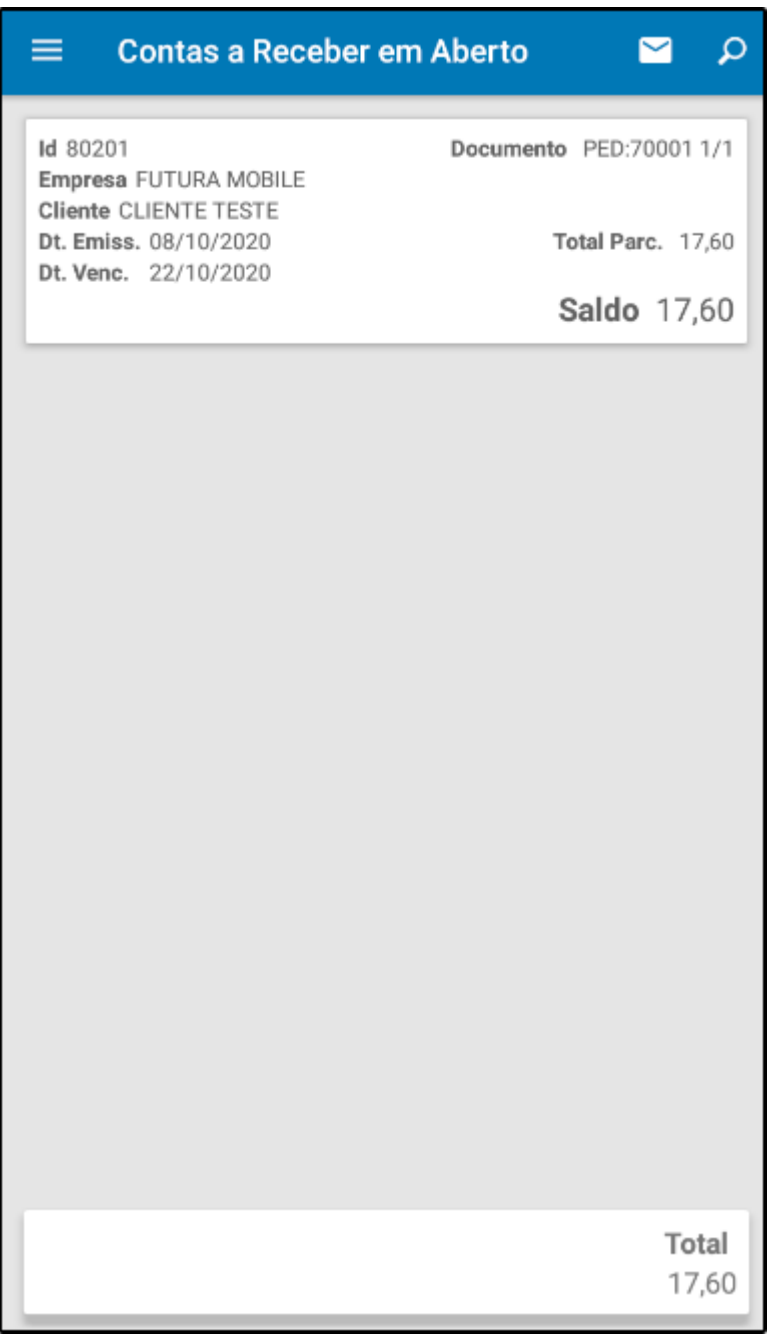

*Contas a Pagar:* Por meio desta opção é possível filtrar as Contas a Pagar de um determinado cliente, conforme mostra imagem abaixo:

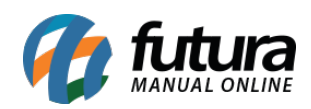

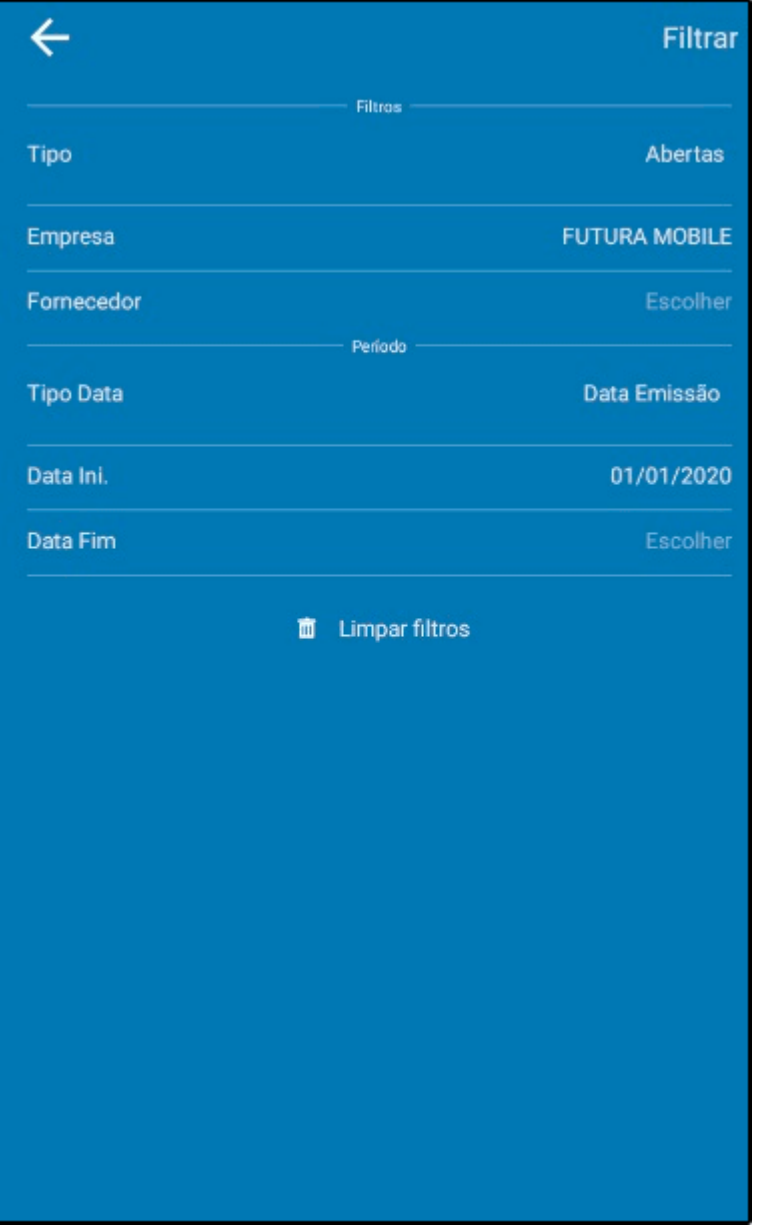

Após filtrar, clique na lupa e o aplicativo mostrará as informações de forma resumida, conforme mostra imagem abaixo:

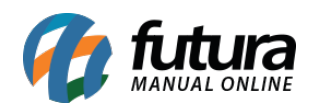

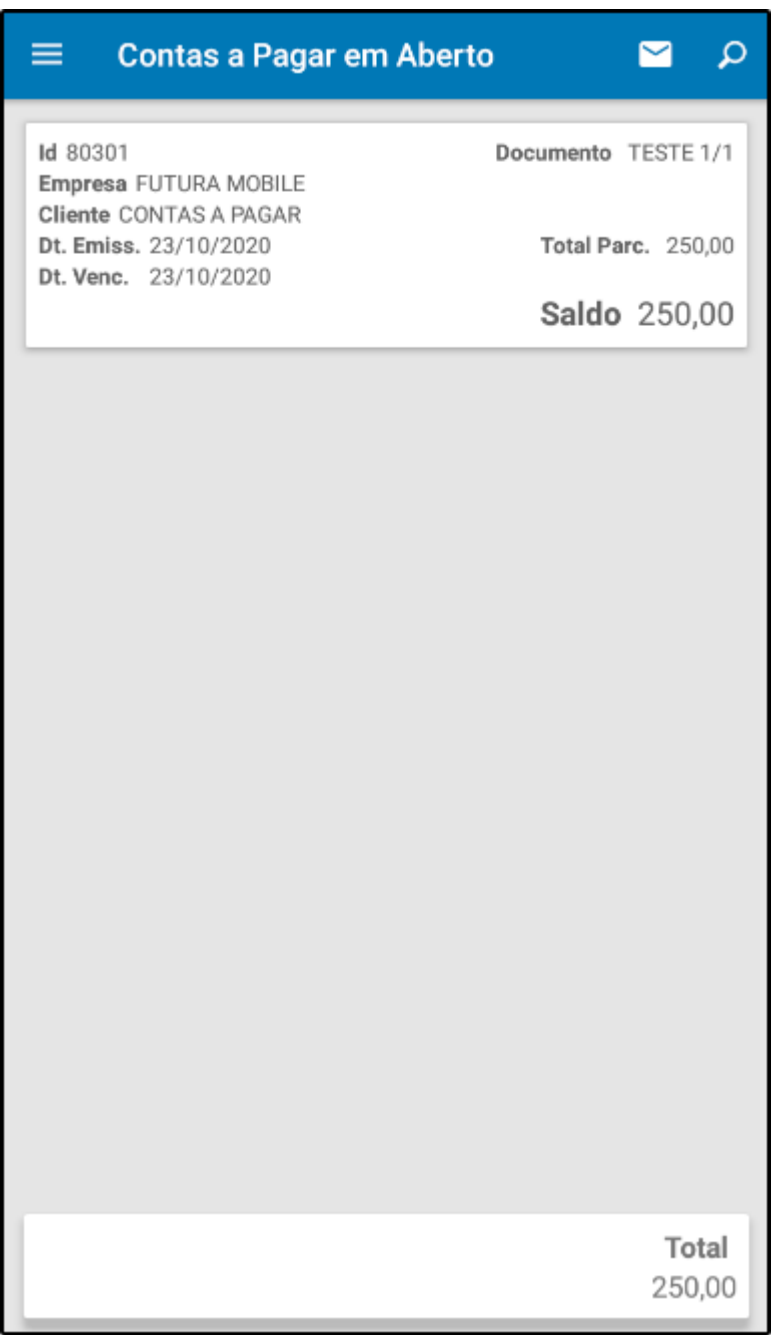

*Movimentação de Caixa:* Por meio desta opção é possível filtrar a movimentação do caixa em um determinado dia.

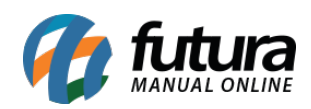

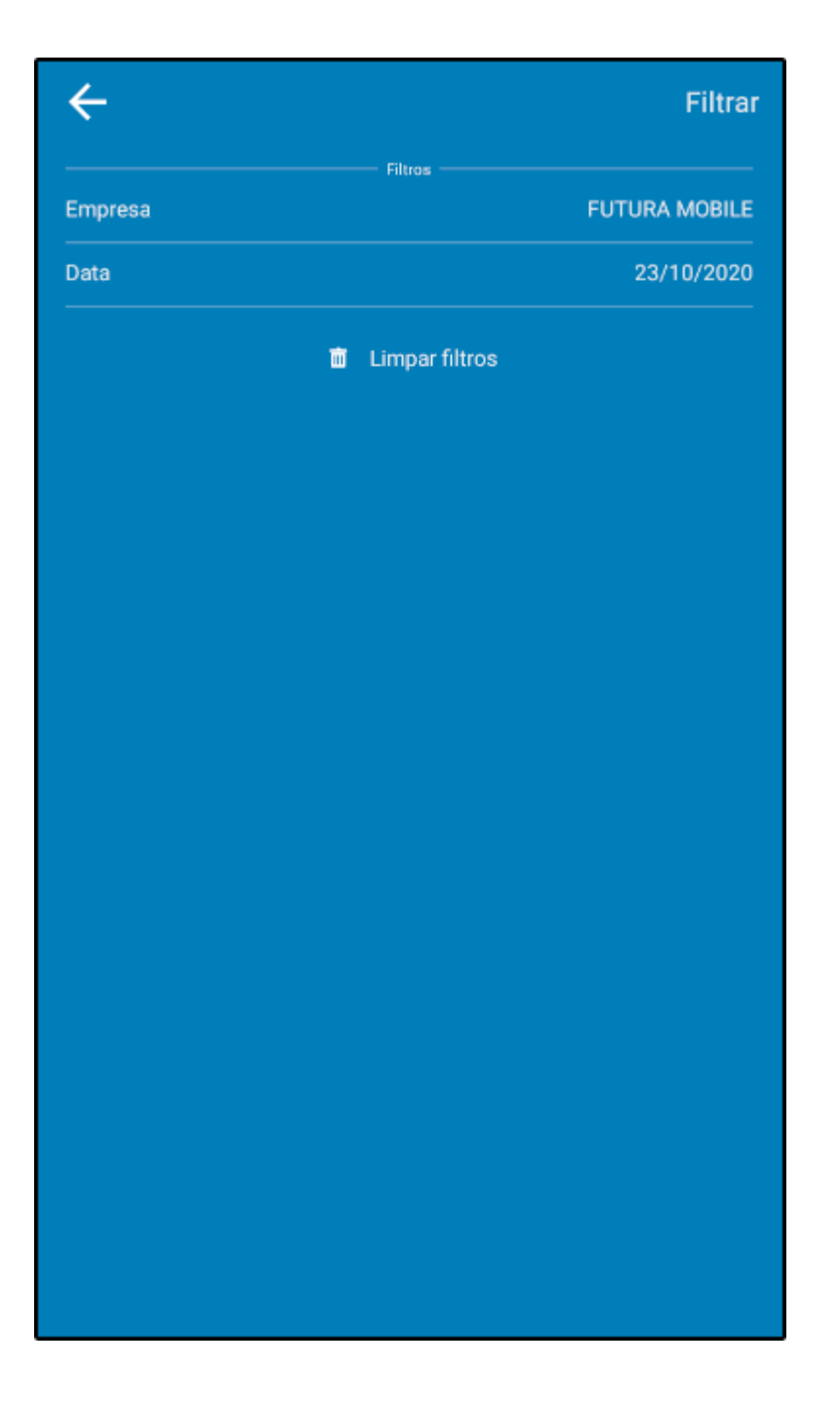

Após filtrar, clique na lupa e o aplicativo irá mostrar as informações de forma resumida, conforme mostra imagem abaixo:

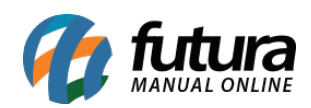

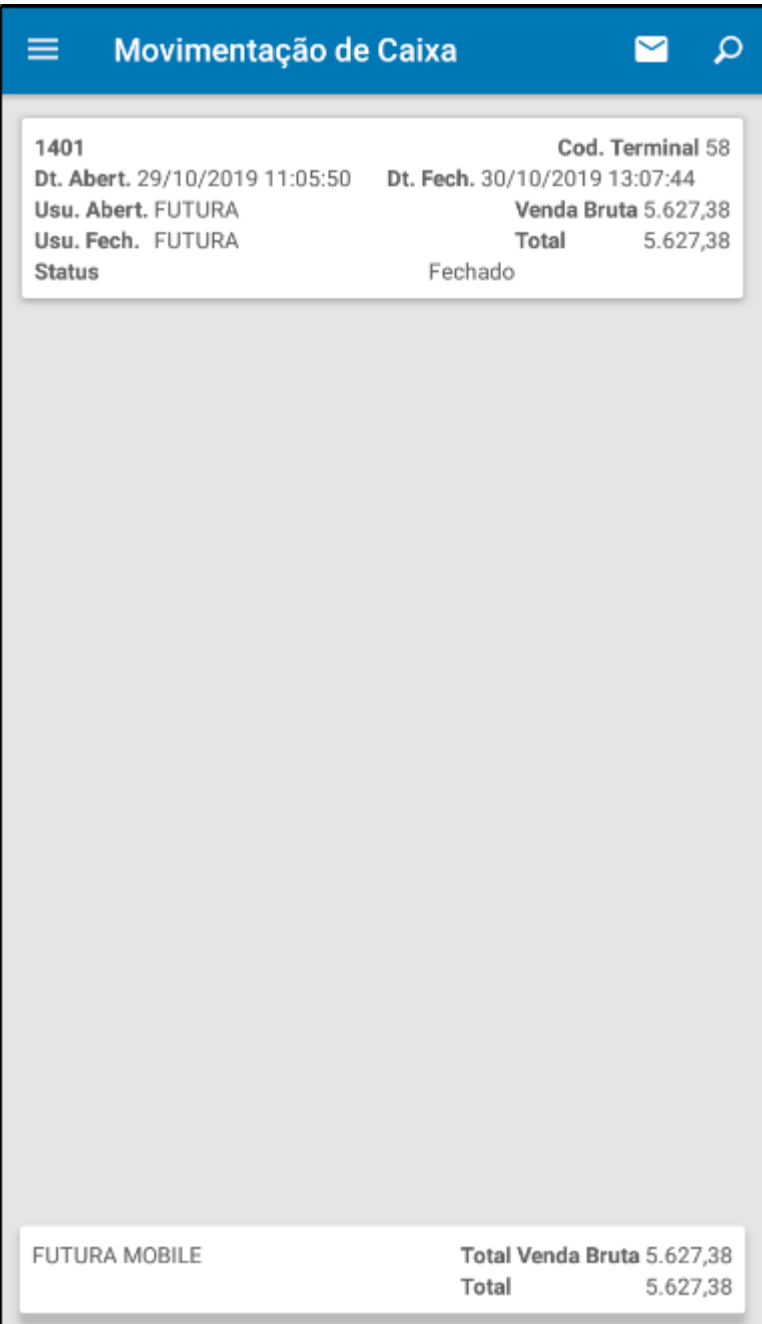